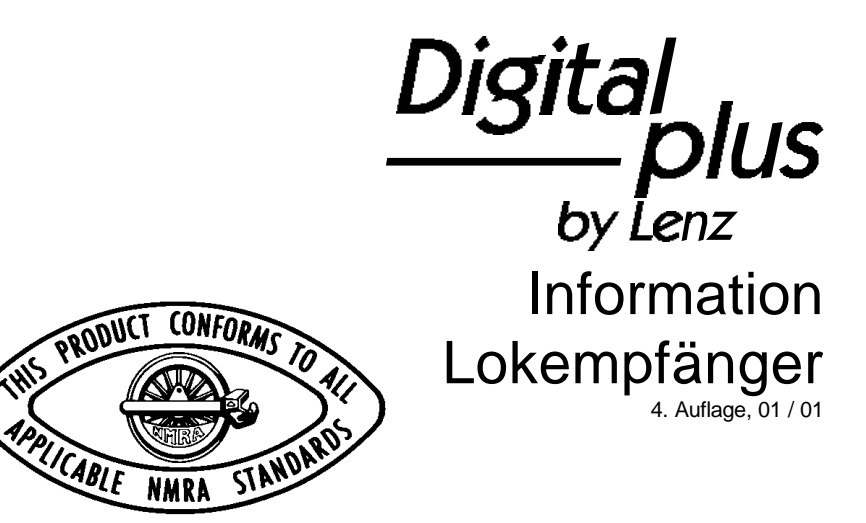

**FAIS** 

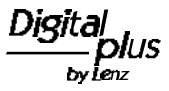

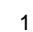

# **Inhalt**

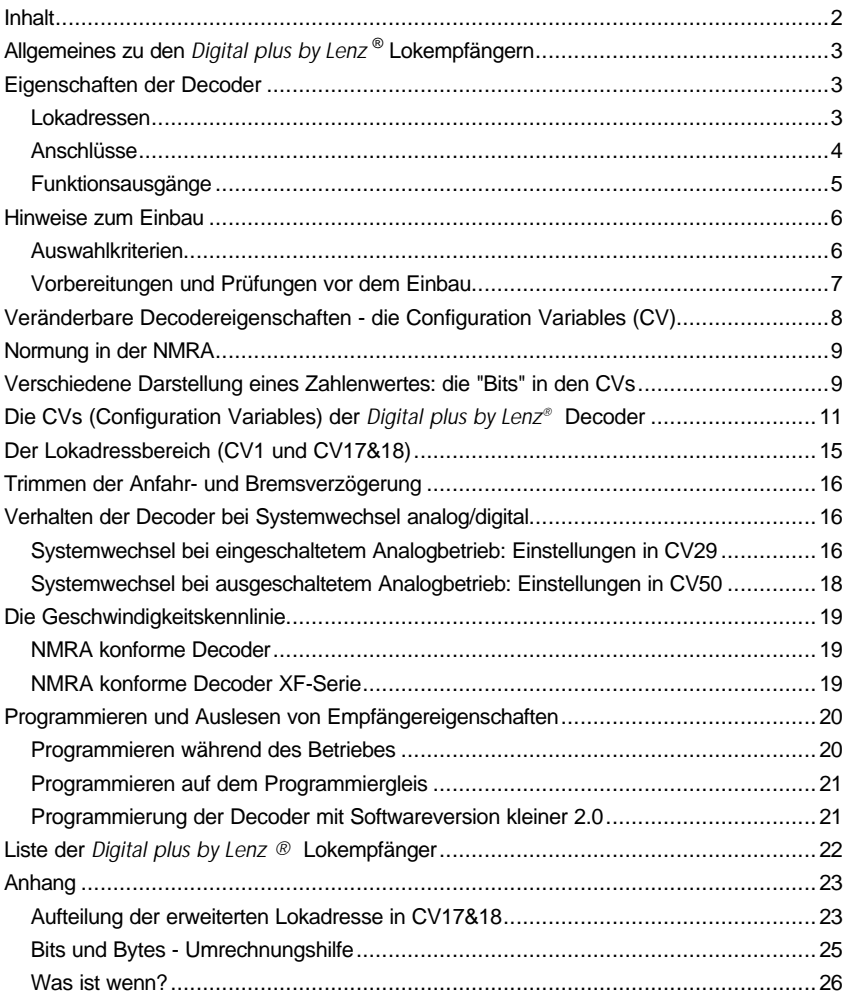

# **Allgemeines zu den** *Digital plus by Lenz* **® Lokempfängern**

Im *Digital plus by Lenz ®* Programm finden Sie eine große Zahl Lokdecoder für die unterschiedlichsten Verwendungszwecke. Die Decoder unterscheiden sich im wesentlichen in der Strombelastbarkeit, in der Anzahl der Funktionsausgänge und in der Größe.

Diese Unterschiede müssen Sie bei der Auswahl Ihres Lokdecoders kennen, denn er muss natürlich richtig dimensioniert werden, damit der im Fahrzeug vorhandene Motor auch angetrieben werden kann. Oder Sie benötigen eine möglichst kleine Bauform.

Eigenschaften wie Abmessungen, maximale Motorstrom etc. ändern sich von Zeit zu Zeit, da die Entwicklung es z.B. ermöglicht, kleinere und leistungsfähigere Decoder zu produzieren.

Trotz all dieser Unterschiede haben *Digital plus by Lenz ®* Lokdecoder eine große Menge an Gemeinsamkeiten, die sich nicht ständig ändern, da sie sich über Jahre der Entwicklung als sinnvoll erwiesen haben und mittlerweile (zu einem großen Teil) genormt sind. Ihnen diese Gemeinsamkeiten aller Decoder zu erläutern ist Ziel dieser Broschüre. Sie brauchen diese Gemeinsamkeiten also nur einmal kennenzulernen, und schon wissen Sie über die wesentlichen Eigenschaften der *Digital plus by Lenz ®* Lokdecoder Bescheid.

### **Eigenschaften der Decoder**

Was genau verstehen wir eigentlich unter "Eigenschaften der Decoder"?

Ob ein Decoder z.B. eine Drehzahlregelung hat oder nicht, die Anzahl der Funktionsausgänge, die einstellbare Anfahr- und Bremsverzögerung, all dies und mehr sind "Eigenschaften" eines Decoders. Eigenschaften, die nur für einen bestimmten Decoder zutreffen, erfahren Sie aus der Betriebsanleitung des betreffenden Decoders. Die Eigenschaften, die alle *Digital plus by Lenz ®* Decoder haben, wollen wir im folgenden beschreiben.

#### **Lokadressen**

Alle *Digital plus by Lenz ®* Lokdecoder, die gemäß Standard der NMRA produziert wurden, können im Adressbereich von 1 bis 9999 betrieben werden.

Für technisch Interessierte diese Zusatzinformation:

4

Die Adressen werden aufgeteilt in den sogenannten *Basisadressbereich* von 1-119 als auch den *erweiterten Adressbereich*, die sog. "langen Lokadressen" von 0001 - 9999. Das *Digital plus by Lenz ®* System (ab Version 3) verwendet generell im Bereich 1-99 die Basisadresse, im Bereich 100-9999 den erweiterten Adressbereich.

### **Anschlüsse**

Alle *Digital plus by Lenz ®* Lokdecoder haben das gleiche Anschlußschema. Die Kabelfarben, die wir an unseren Decodern verwenden, sind so gewählt, daß die gleiche Kabelfarbe auch immer die gleiche Bedeutung hat. Haben Sie einen Decoder einmal angeschlossen, wissen Sie schon genau, wie es beim nächsten gehen wird.

Die Kabelfarben sind bei *Digital plus by Lenz ® by Lenz ®* so belegt:

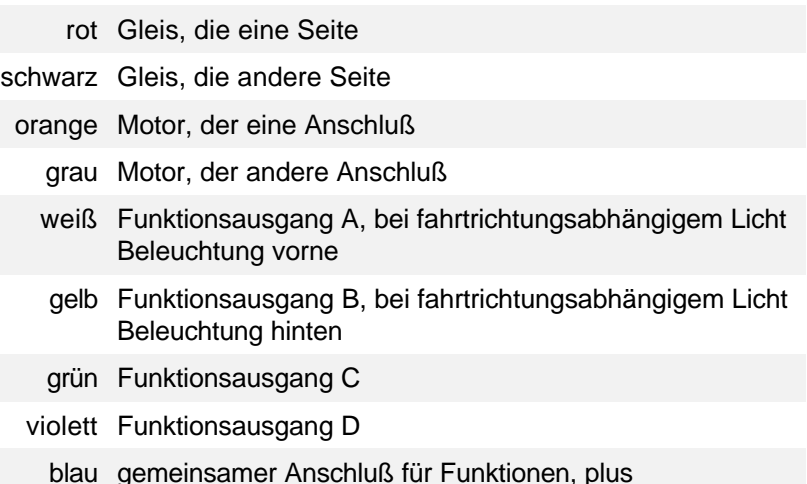

Achtung:

Ausnahmen bestätigen auch bei den Kabelfarben der Lokdecoder die Regel: Der LE230 hat für den Anschluß von Gleis, Motor, Funktionsausgang A und B Schraubklemmen. Die am LE230 zusätzlich vorhandenen Kabelanschlüsse haben andere Funktionen als oben genannt, hier gilt das Farbschema demnach nicht.

Da *Digital plus by Lenz ®* Lokempfänger auch auf konventionellen Gleichstrombahnen betrieben werden können, müssen Sie beim Einbau auf folgendes achten:

Im konventionellen Betrieb wird die Fahrtrichtung der Loks durch die Polarität am Gleis bestimmt. Da gibt es nach NEM eine ganz einfache Regel: In Fahrtrichtung gesehen muss die **rechte** Schiene **plus** sein. Nahezu alle Hersteller von Lokomotiven haben ihre Lokomotiven so gebaut, daß diese Regelung eingehalten wird.

Um nun auch mit eingebautem Decoder im konventionellen Betrieb die korrekte Fahrtrichtung zu bekommen, merken Sie sich einfach folgende Regel:

Wenn Sie bei einer Dampflok vom Führerhaus in Richtung Schlot schauen und die Lok bewegt sich **vorwärts** (also Schlot voran), so muss die **rechte Schiene** positives Potential haben, "**plus sein**". An diesen rechten Gleisanschluß gehört dann das rote Kabel des Decoders.

Wenn Sie beim Einbau des Lokempfängers die Verbindung zwischen Gleis- und Motoranschluß auftrennen, so merken Sie sich, welcher Gleisanschluß zu welchem Motoranschluß gehört. Verdrahten Sie dann nach der folgenden Regel:

**Roter** Gleisanschluß gehört zu **orangem** Motoranschluß

Löten Sie also das rote Kabel am rechten Gleisanschluß an und das orange Kabel an den Motoranschluß, der vor der Trennung mit dem rechten Gleisanschluß verbunden war.

**Schwarzer** Gleisanschluß gehört zu **grauem** Motoranschluß

Löten Sie also das schwarze Kabel am linken Gleisanschluß an und das graue Kabel an den Motoranschluß, der vor der Trennung mit dem linken Gleisanschluß verbunden war.

An die Funktionsausgänge können Sie Glühbirnen zur Stirnbeleuchtung, die mit der Fahrtrichtung wechselt, Raucherzeuger oder auch eine fernbedienbare Kupplung anschließen. Beachten Sie immer, daß die angeschlossene Funktion keinen größeren Stromverbrauch hat als der betreffende Funktionsausgang des Decoders liefern kann, andernfalls wird der Ausgang zerstört.

Wenn Sie Leuchtdioden (LEDs) an die Funktionsausgänge anschließen wollen, so beachten Sie, daß der Funktionsausgang "minus" ist. An ihn muss also über einen entsprechenden Vorwiderstand die Kathode der LED angeschlossen werden. Die Anode der LED wird an das blaue Kabel angeschlossen, da dies "plus" des Decoders darstellt.

#### **Funktionsausgänge**

Die meisten *Digital plus by Lenz ®* Decoder haben mindestens 2 Funktionsausgänge.

Bei Decodern, die noch nicht der neuen XF-Serie angehören sind diese Ausgänge der Funktion 0 zugeordnet und werden richtungsabhängig geschaltet. Hat der Decoder weiter Ausgänge, so sind diese dann den weiteren Funktionen F1 bis F4 zugeordnet.

Bei Decodern der neuen XF-Serie können die am Decoder vorhandenen Ausgänge variabel verschiedenen Funktionen zugeordnet werden. Daher bezeichnen wir in dieser Serie die Ausgänge mit Buchstaben, also Ausgang A, B, C und so weiter.

Hierzu Beispiele:

Sie haben einen Decoder der XF-Serie, der 2 Funktionsausgänge, die Ausgänge A und B, hat. Sie können selbst bestimmen, ob Sie diese Ausgänge für die richtungsabhängige Spitzenbeleuchtung Ihrer Lokomotive verwenden oder ob Sie diese beiden Ausgänge einzeln schalten wollen.

Wenn Sie an die Ausgänge A und B Glühbirnen oder LEDs anschließen, so haben Sie mit der XF-Serie die Möglichkeit, diese Beleuchtungen bei voller Helligkeit zu betreiben oder auf geringere Helligkeit zu dimmen, dies sogar während des Betriebes. Selbst die Helligkeit beim Dimmen können Sie bestimmen oder das Dimmen während der Fahrt einschalten.

# **Hinweise zum Einbau**

#### **Auswahlkriterien**

Der Lokempfänger muss nach der Motorstromaufnahme der Lok ausgesucht werden. Einfache Regel:

Den Strom, den die Lok braucht, muss der Decoder liefern können.

Stellen Sie also die maximale Stromaufnahme fest und suchen Sie aus dem Katalog oder der "Liste der *Digital plus by Lenz ®* DCC-Lokempfänger" auf Seite 22 einen Decoder aus, der diesen Strom liefern kann. Gibt es mehrere, so entscheiden Sie nach dem von Ihnen gewünschten Funktionsumfang.

**WICHTIG! :** Lassen Sie sich nie dazu verleiten, einen Decoder mit kleineren Abmessungen einzusetzen, dessen maximaler Strom aber nicht ausreichend ist, nur weil er vielleicht einfacher einzubauen wäre! Er könnte bei der kleinsten Überlastung zerstört werden!

#### **Vorbereitungen und Prüfungen vor dem Einbau**

Die Bauteile des Lokempfängers dürfen auf keinen Fall Metallteile des Chassis oder des Lokgehäuses berühren. Es entsteht ein Kurzschluß innerhalb des Lokempfängers, und er wird zerstört.

**Wickeln Sie aber den Lokempfänger nie in Isolierband ein**, hierdurch wird die notwendige Luftzirkulation um den Empfänger verhindert. Kleben Sie vielmehr die Metallteile der Lokomotive mit Isolierband o.ä. ab. Hierdurch können Sie ungewollte Kurzschlüsse vermeiden, ohne daß der Empfänger 'erstickt'. Der Schrumpfschlauch, der sich über einem Teil des Lokempfängers befindet, schützt berührungsempfindliche Teile und darf daher nicht entfernt werden. Fixieren Sie den Empfänger mit doppelseitigem Klebeband.

Mit *Digital plus by Lenz ®* Lokempfängern ausgerüstete Lokomotiven dürfen auf Zweileiteranlagen nicht an der Oberleitung betrieben werden, da die Lokomotive durch Aufgleisen in der falschen Richtung die doppelte Fahrspannung erhalten kann. Hierbei wird der Lokempfänger zerstört! Der Einsatz einer funktionslosen Oberleitung ist natürlich trotzdem möglich.

Prüfen Sie die Lokomotive vor dem Umbau im normalen Gleichstrombetrieb auf einwandfreie Funktion. Ersetzen Sie verschlissene Kohlen und durchgebrannte Birnchen. Nur eine Lok mit einwandfreier Mechanik kann mit einem Lokempfänger einwandfrei fahren. Kondensatoren über den Motoranschlüssen müssen entfernt werden.

Notieren Sie sich, welcher Motoranschluß mit den rechten und welcher mit den linken Radschleifern verbunden ist. Dies erspart Ihnen beim Anschluß des Lokempfängers Versuche, welches Kabel des Lokempfängers an welchen Motoranschluß gelötet werden muss, um die richtige Fahrtrichtung einzustellen.

Die Motoranschlüsse müssen nach Entfernen der bisherigen Kabel potentialfrei sein. Das heißt, sie dürfen keine elektrisch leitende Verbindung zum Chassis oder den Lokrädern (Radschleifern) mehr haben. Achten Sie auch darauf, daß solche Verbindungen mitunter erst durch Aufsetzen des Gehäuses entstehen können!

Wenn Sie sich nicht sicher sind, ob alle Voraussetzungen zum Einbau erfüllt sind, wenden Sie sich an einen Servicebetrieb!

# **Veränderbare Decodereigenschaften - die Configuration Variables (CV)**

Die Anzahl der Funktionsausgänge eines Decoders läßt sich nicht verändern, da sie durch die Hardware, die Bauteile auf dem Decoder festgelegt ist. Auch ist z.B. die maximale Belastbarkeit eine Eigenschaft, die nicht geändert werden kann.

Aber es gibt eine große Anzahl von Eigenschaften , die nicht durch die Hardware des Decoders festgelegt sind, sondern von der im Decoder laufenden Software bestimmt werden. Diese Eigenschaften sind in großem Umfang veränderbar. Die für den üblichen Betrieb wichtigsten wären hier die Lokadresse, die Anfahr- und Bremsverzögerung.

Für jede dieser Eigenschaften gibt es innerhalb des Decoders einen Speicherplatz, in den eine Zahl abgelegt wird.

Diese Speicherplätze sind vergleichbar mit Karten in einem Karteikasten. In jedem Decoder befindet sich ein solcher "Karteikasten". Auf jeder der "Karten" ist eine Eigenschaft des Lokempfängers aufgeschrieben, zum Beispiel auf der "Karte" Nummer 1 die Lokadresse, auf der "Karte" Nummer 3 die Anfahrverzögerung. Also für jede Eigenschaft des Decoders eine Karte. Je nach Anzahl der in diesem Decoder verfügbaren Eigenschaften ist der "Karteikasten" mal größer, mal etwas kleiner.

Dieser "Karteikasten" ist so eine Art "Schaltzentrale" des Decoders. Was hier gespeichert ist bestimmt das Verhalten des Decoders ganz maßgeblich. So wird zum Beispiel auf einer der "Karten" bestimmt, ob der Lokdecoder auch auf konventionellem Gleichstrom reagiert.

Stellen Sie sich vor, diese "Karten" sind mit Bleistift beschrieben, es ist also kein Problem die Eintragung zu ändern: wegradieren und neu beschreiben. Dies erledigen Sie beim Programmieren des Lokdecoders auf dem Programmiergleis. Der Vergleich mit dem Radierer stimmt nicht ganz, denn leere "Karten" gibt es nicht, irgend etwas steht immer drauf, und sei es eine Null. Und die muss nicht bedeuten, daß der Inhalt der "Karte" dann uninteressant ist. Und -Ausnahmen bestätigen die Regeles gibt auch "Karten", deren Beschriftung Sie zwar lesen, aber nicht mehr löschen können, dies sind z.B. die Versionsnummer und der **Herstellercode** 

Auf den "Karten" steht also immer ein Zahlenwert. Und der kann sich zwischen 0 und 255 bewegen. Ob immer alle möglichen Zahlen aus diesem Wertevorrat sinnvoll sind, ist abhängig von der Eigenschaft. Und es gibt "Karten", auf denen dieser Zahlenwert in einer anderen Schreibweise dargestellt wird um den Umgang damit zu erleichtern. Doch dazu später noch mehr.

Da Sie diese Zahlen auf diesen Karteikarten (in diesen Speicherplätzen) immer wieder verändern können, werden sie auch als Variable bezeichnet. Mit dieser Variable werden Eigenschaften bestimmt, *konfiguriert*, und so entstand (in der USA) der Begriff "**Configuration Variable**", abgekürzt **CV.**

Ab jetzt sprechen wir nicht mehr von Karteikarten, sondern verwenden wieder den korrekten Begriff der CV. Mit Hilfe der CVs werden also die Eigenschaften oder das Verhalten eines Decoders beschrieben.

### **Normung in der NMRA**

Die NMRA hat in einer Ihrer Normen festgelegt, durch welche CV welche Eigenschaft aufgeschrieben wird. Dies hat für Sie den Vorteil, daß Sie bei nach dieser Normung entwickelten Decodern unter gleichen CVs immer gleiche Eigenschaften finden. Sie müssen sich also die für Ihren Betrieb wichtigen CVs nur einmal merken und kommen auch bei verschiedenen Decodern nicht durcheinander.

Bestimmte CVs muss jeder Decoder haben, um die Normungskriterien der NMRA zu erfüllen. Diese CVs sind eine der notwendigen Voraussetzungen zum Erhalt des "Conformance Seal". Dieses Siegel bestätigt dem Hersteller eines Decoders, daß der Decoder von einem unabhängigen Gremium der NMRA auf Erfüllung der durch die Norm vorgeschriebenen Eigenschaften getestet wurde und diesen Test bestanden hat. Die vorgeschriebenen CVs sind in der Tabelle weiter unten *kursiv* gedruckt.

Andere CVs wiederum kann ein Hersteller in seinem Decoder verwenden, muss er aber nicht. Dennoch ist die Bedeutung der CVs, wenn sie verwendet werden, der Norm entsprechend auszuführen.

Zu guter letzt gibt es noch einen Bereich von CVs, deren Bedeutung der Hersteller frei festlegen kann.

# **Verschiedene Darstellung eines Zahlenwertes: die "Bits" in den CVs**

In der CV1 wird die Basisadresse des Lokdecoders abgelegt. Hier ist es einfach, wenn Sie diese Adresse als Zahlenwert eingeben können. Es kann aber auch sein, das in einer CV verschiedene Eigenschaften beeinflußt werden. Beispiel hierzu wäre die Regelung oder der konventionelle Betrieb. In der Regel werden diese Eigenschaften einfach ein- oder ausgeschaltet.

Hier wäre es sehr umständlich, wenn man für jede der möglichen Kombinationen einen bestimmten Zahlenwert eingeben müßte.

Einfacher ist es, Sie stellen sich in den betreffenden CVs 8 Schalter vor, die ein- oder ausgeschaltet werden können. Diese Schalter nennen wir "Bits". Ist der Schalter eingeschaltet, so sagen wir "das Bit ist gesetzt" oder " das Bit ist 1", ist der Schalter ausgeschaltet, so sagen wir "das Bit ist gelöscht" oder " das Bit ist 0".

Dies ist nichts anderes als eine andere Schreibweise der Zahlenwerte, wir nennen sie **binäre Darstellung**. Hier wird der Zahlenwert nicht mit den Ziffern 0,1,2,3,4,5,6,7,8,9 dargestellt, sondern nur mit den Ziffern 0 und 1.

Beispiel: binäre Darstellung der CV29

In dieser CV werden verschiedene Einstellungen gespeichert. Ob eine bestimmte Einstellung ein- oder ausgeschaltet ist, bestimmt einer der 8 Schalter (Bits):

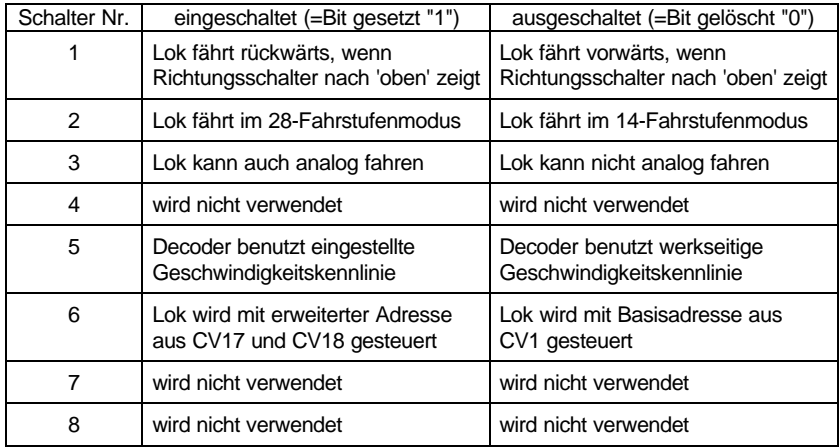

Bestimmte Eigenschaften werden einfach durch Setzen oder Löschen eines Bits in der CV ein- bzw. ausgeschaltet. Dies ist mit dem Handregler LH100 leicht zu bewerkstelligen, er verfügt hierfür über einen speziellen Eingabemodus. Die genaue Informationen zur Prozedur entnehmen Sie bitte in der Information zum LH100 im Abschnitt "Eingabe eines zu programmierenden Wertes im *Binärmodus*". In der Tabelle unten ist überall da, wo die Eigenschaften durch Setzen oder Löschen einzelner Bits verändert werden, die Bedeutung der Bits gelistet.

Wenn Sie eine Handreglerversion kleiner 2 einsetzen, so können Sie mit diesem Handregler nicht im Binärmodus programmieren, gleiches gilt für verschiedene Geräte anderer Hersteller. In diesem Fall müssen Sie die den gesetzten bzw. gelöschten Bits entsprechenden Dezimalwerte eingeben. Information hierzu im Anhang, Abschnitt "Bits und Bytes - Umrechnungshilfe"

# **Die CVs (Configuration Variables) der** *Digital plus by Lenz®*  **Decoder**

Im folgenden finden Sie in Form einer Tabelle alle CVs, die derzeit von *Digital plus by Lenz ®* Decodern der neuen XF-Serie unterstützt werden. In der Spalte "CV" ist die Nummer der CV aufgeführt, die Spalte "Bit/Wert" kennzeichnet entweder den erlaubten Wertebereich oder das Bit, welches gerade beschrieben wird. Ein "-" in dieser Spalte kennzeichnet eine CV, deren Wert nur ausgelesen, nicht aber beschrieben werden kann. Die Spalte "Bedeutung" enthält einen erklärenden Text zur Funktionsweise der CV.

Alle Decoder aus dem *Digital plus by Lenz ®* verwenden mindestens die vorgeschriebenen CVs, nicht vorgeschriebene CVs werden nicht von allen Decodern verwendet, schauen Sie bitte in den Betriebsanleitungen der Decoder nach. Werden von CVs bestimmte Funktionsausgänge des Decoders beeinflußt, so werden diese CVs nur von solchen Decodern verwendet, die diese Ausgänge auch tatsächlich haben.

Die Bits werden bei 1 beginnend gezählt.

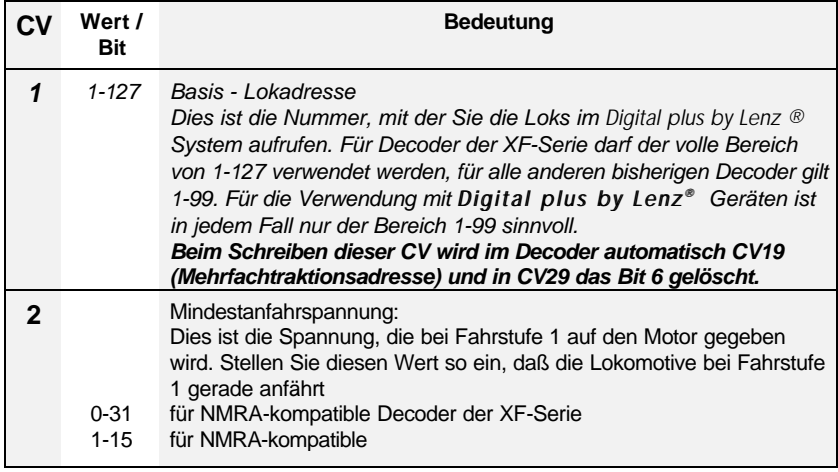

i.

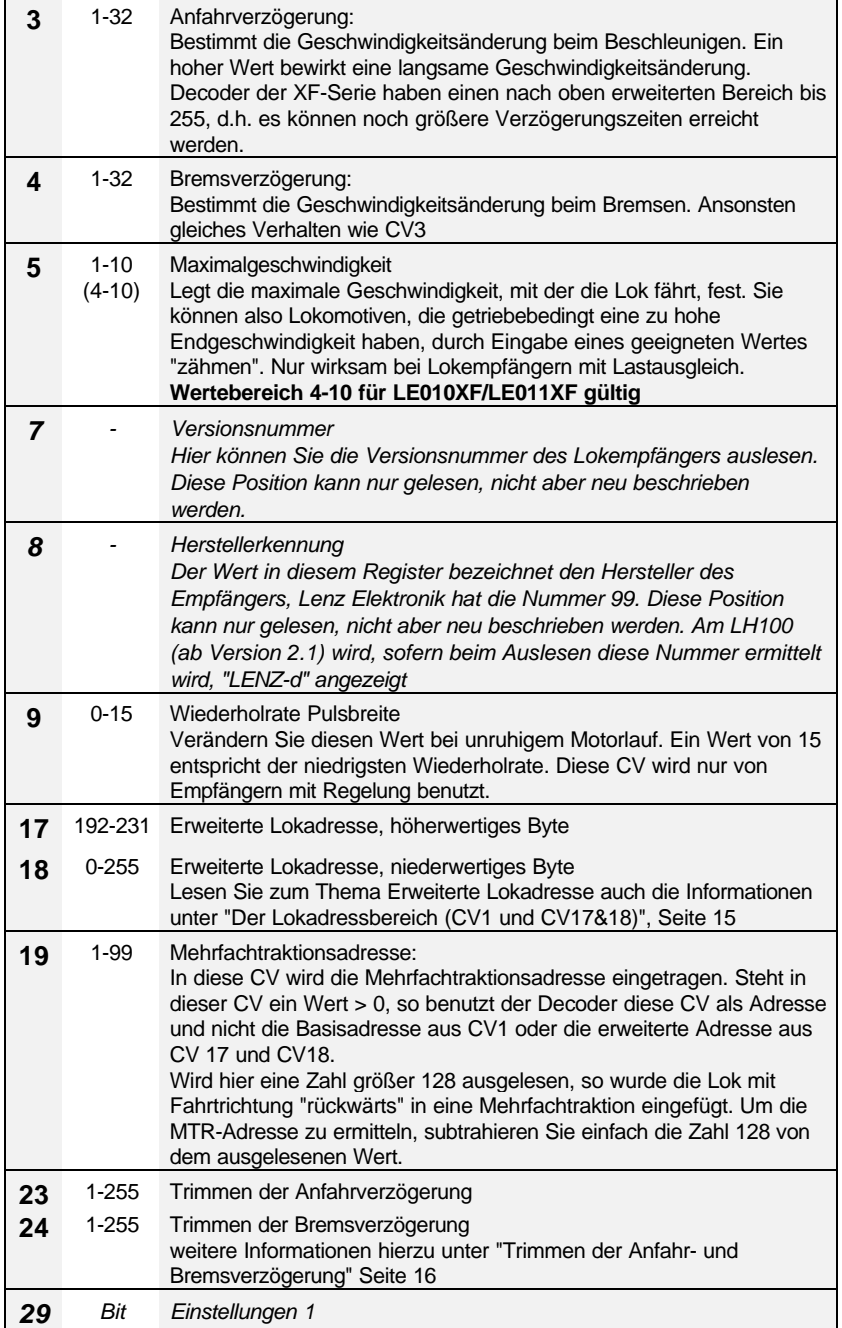

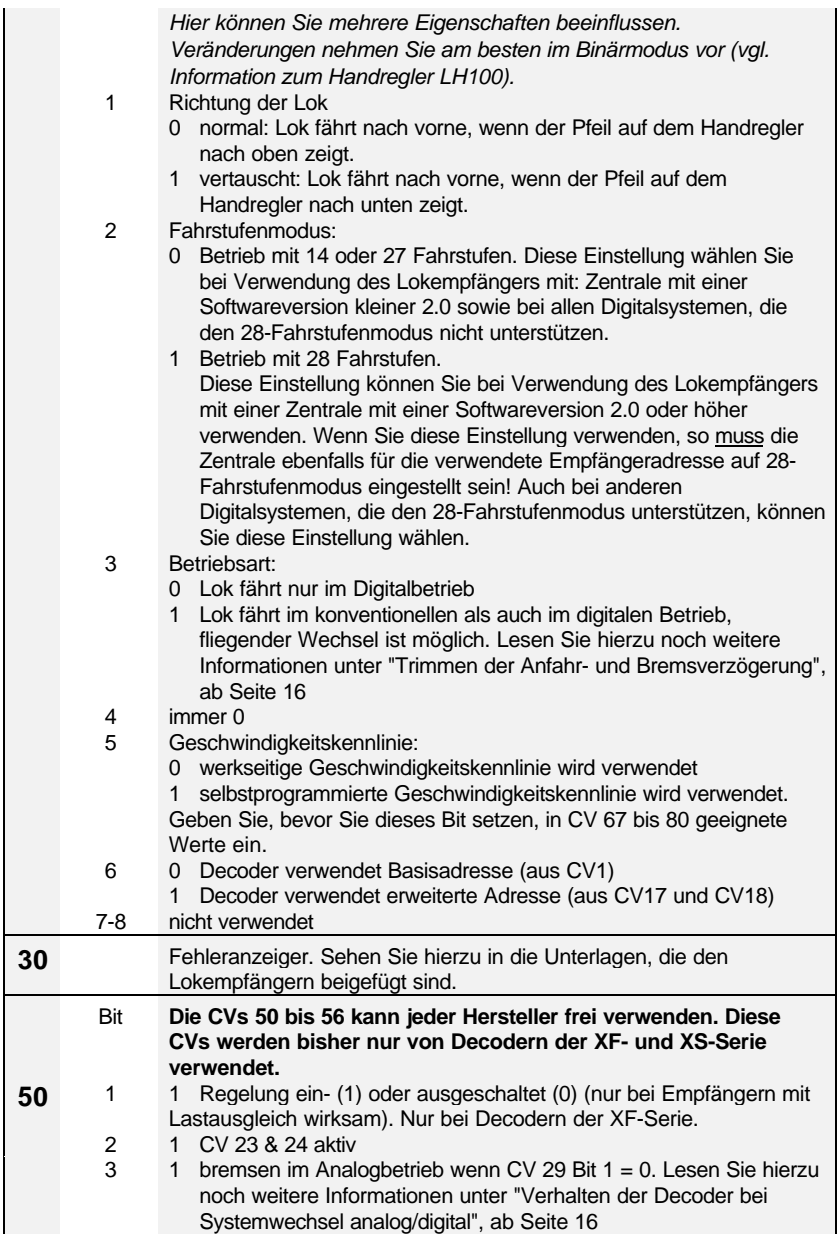

Digital JS  $\frac{1}{2}$ 

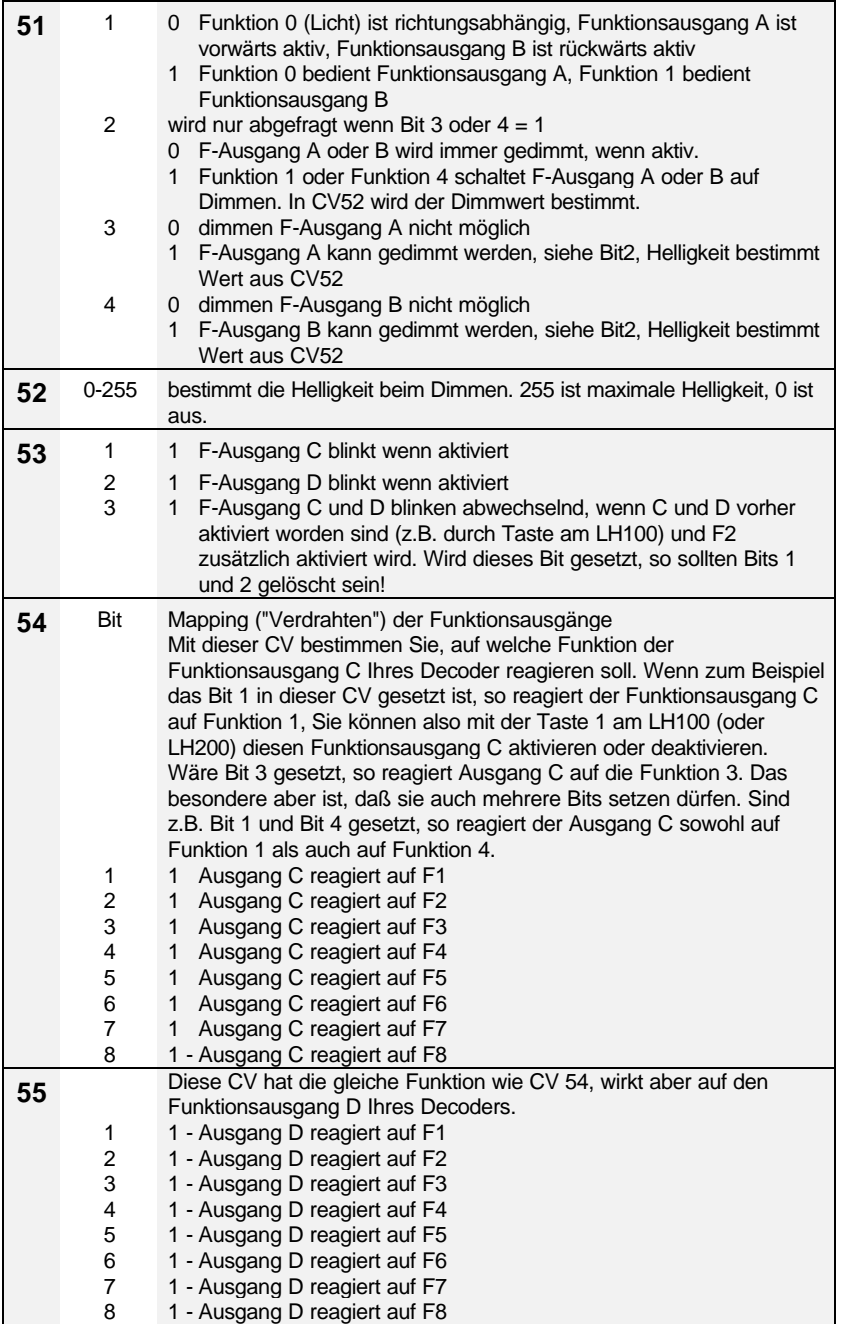

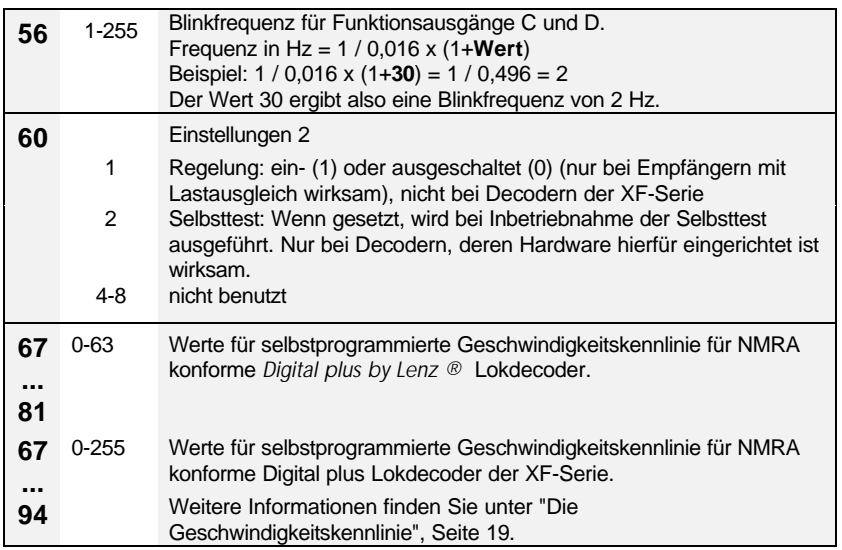

# **Der Lokadressbereich (CV1 und CV17&18)**

Ein Lokdecoder kann entweder mit seiner Basiasadresse (CV1) oder mit der erweiterte Lokadresse (CV17&18) gesteuert werden.

Wenn Sie mit dem *Digital plus by Lenz ®* System ab Version 3 einen Lokdecoder programmieren, so wählt das System automatisch im Bereich 1-99 die Basisadresse, im Bereich 100-9999 die erweiterte Adresse. Wird die erweiterte Adresse gewählt, so wird außerdem automatisch das Bit 6 in der CV29 gesetzt. Bit 6 in CV29 entscheidet also, ob der Decoder auf die Basisadresse aus CV1 oder auf die erweiterte Adresse aus CV17 und 18 "hört".

Die Adresse für den erweiterten Bereich muss innerhalb des Decoders auf 2 CVs verteilt abgelegt werden, da jede CV ja nur ein Byte, also einen Wertebereich von 0-255, aufnehmen kann. Die Adresse 1234 würde also in eine CV nicht "hineinpassen".

#### **Diese Aufteilung übernimmt das** *Digital plus by Lenz ®* **System ab Version 3 selbständig.**

Wenn Sie Ihren Digital plus by Lenz ® Decoder mit einem anderen System verwenden wollen, welches erweiterte Lokadressen unterstützt, die Aufteilung auf CV 17&18 aber nicht selbständig vornimmt, so lesen Sie bitte Abschnitt "Aufteilung der erweiterten Lokadresse in CV17&18" ab Seite 23.

### **Trimmen der Anfahr- und Bremsverzögerung**

Diese Einstellungen werden in CV23 und CV24 vorgenommen. Die Funktion beider CV ist gleich. Der eingetragene Wert wirkt sich, solange Bit 2 in CV50 gesetzt ist, auf die Anfahr- bzw. Bremsverzögerung aus. Bei gesetztem Bit 2 in CV50 wird der Wert der CV23/24 zu dem Wert in CV3/4 addiert oder subtrahiert. Ob addiert oder subtrahiert wird, entscheidet die Höhe des Wertes.

Im Bereich von 0 bis 127 wird vom Zahlenwert in CV3/4 der Wert in CV23/24 subtrahiert. Im Bereich von 128 bis 255 wird der Wert in CV23/24 zunächst um 127 vermindert, danach zum Zahlenwert in CV3/4 addiert.

In der praktischen Anwendung gehen Sie so vor, daß Sie zunächst eine Verzögerung in CV3 und CV4 einprogrammieren. Dann können Sie in CV 23 und CV24 einen Korrekturwert einschreiben, dieser Wert wird dann bei Bedarf die Verzögerung verlängern oder verkürzen, indem Sie einfach in CV50 das Bit 2 setzen. Dies können Sie nach dem "Programming on the main" Verfahren während des Betriebes machen und so den Begebenheiten angepaßt die Anfahr- und Bremsverzögerung verändern, ohne dabei den ursprünglich in CV3 und CV4 eingegebenen Wert zu verlieren.

# **Verhalten der Decoder bei Systemwechsel analog/digital**

#### **Systemwechsel bei eingeschaltetem Analogbetrieb: Einstellungen in CV29**

Alle Lenz *Digital plus by Lenz ®* Lokdecoder sind auf konventionellen Anlagen mit herkömmlichen Gleichstromfahrgeräten einsetzbar. Ist in der CV29 Bit 3 gesetzt, so verhält sich im konventionellen Betrieb eine Lokomotive mit einem *Digital plus by Lenz ®* Lokdecoder wie eine Lokomotive ohne Decoder. Eine im Decoder einprogrammierte Anfahrverzögerung kann aber schon genutzt werden.

Auch ein fliegender Wechsel zwischen einem digital und einem konventionellen Anlagenabschnitt ist möglich. Dabei verhält sich die Lokomotive wie folgt:

#### Wechsel digital - konventionell

Beim Wechsel von einem digitalem Anlagenabschnitt in einen konventionellen beachtet der Lokdecoder die Polarität des konventionellen Abschnittes. Stimmt die Polung des Abschnittes (und die sich daraus nach NEM ergebende Fahrtrichtung) mit der Fahrtrichtung im digitalen Abschnitt überein, so fährt die Lokomotive ohne Halt weiter. Die Geschwindigkeit ist jedoch abhängig von der im konventionellen Abschnitt anliegenden Spannung, es kann also zu Geschwindigkeitsunterschieden kommen.

Stimmt die Polarität jedoch nicht mit der Fahrtrichtung überein, so hält die Lokomotive unter Berücksichtigung der im Lokdecoder eingestellten Bremsverzögerung an.

Dieses Verhalten kann man sich im Betrieb der Modellbahn zum Anhalten vor Signalen zu Nutze machen. Fügen Sie vor einem Signal einfach einen separaten Bremsabschnitt ein, der bei "rot" zeigendem Signal mit Gleichspannung versorgt wird, deren Polarität in Richtung des Signals so eingestellt wird, daß die Lok anhält. Wird das Signal in Gegenrichtung befahren, so fährt die Lok trotz rot zeigendem Signal<br>durch. Nachteil bierbei ist der eventuell auftretende durch. Nachteil hierbei ist der eventuell auftretende Geschwindigkeitsunterschied beim Wechsel. Wie sich dieser umgehen läßt, erfahren Sie weiter unten bei "Systemwechsel bei ausgeschaltetem Analogbetrieb: Einstellungen in CV50", Seite 18.

Ein entsprechendes Beispiel hierzu ist in der Information zum Trennmodul LT100, welches für den Übergang von digital nach analog und umgekehrt erforderlich ist, abgedruckt.

#### Wechsel konventionell - digital

Wechselt eine Lokomotive vom konventionellen Anlagenteil in den digital gesteuerten Bereich zurück, kann der eingebaute Lokdecoder wieder die digitale Information empfangen. Ähnlich wie oben beschrieben sind auch hier verschiedene Reaktionen der Lokomotive möglich:

Stimmt die von der *Digital plus by Lenz ®* Zentrale LZ100 mitgeteilte Fahrtrichtung mit der aktuellen Fahrtrichtung der Lokomotive überein, dann übernimmt die Lokomotive auch die von der Zentrale übermittelte Geschwindigkeit. Die Lokomotive fährt also weiter.

Stimmt die tatsächliche Fahrtrichtung nicht mit der von der Zentrale mitgeteilten Fahrtrichtung überein, so hält die Lokomotive mit der eingestellten Bremsverzögerung an, ändert Ihre Fahrtrichtung und setzt sich wieder in diese Richtung in Bewegung, fährt also in den konventionellen Bereich zurück. Hier bleibt sie dann stehen.

Ist die Lok im digitalen Anlagenteil gar nicht aufgerufen, so wird die Adresse des Decoders auch nicht gesendet. In diesem Fall fährt die Lok in jedem Falle weiter.

Warum verändert sich die Geschwindigkeit bei einem Systemwechsel?

Der Motor am Ausgang eines Decoders wird mit einer sog. Pulsbreitensteuerung betrieben. Bei dieser Art der Steuerung wird nicht die Höhe der Spannung in Abhängigkeit der Geschwindigkeit geändert (niedrige Geschwindigkeit = niedrige Spannung; hohe Geschwindigkeit = hohe Spannung), sondern hier wird der Motor immer mit der vollen Spannung beaufschlagt, aber nicht immer die volle Zeit. Hier heißt also die Regel: niedrige Geschwindigkeit = kurze Einschaltzeit und lange Ausschaltzeit; hohe Geschwindigkeit = lange Einschaltzeit und kurze Ausschaltzeit.

Wechselt die Lok (der Decoder) nun von digital nach analog, so ist möglicherweise eine geringe Fahrstufe (Geschwindigkeit) eingestellt. Der Decoder erkennt den analogen Abschnitt und muss nun die Pulsbreite auf maximalen Wert anpassen, damit der Motor wieder analog zur Höhe der Spannung am Gleis gesteuert werden kann. Dies bedeutet, daß die Lok schneller wird, wenn die konventionelle Spannung genauso so hoch ist wie die digitale Spannung. Ist die konventionelle Spannung niedriger als die digitale, so wird die Lok zunächst langsam (da über die Pulsbreite nur wenig Energie zum Motor<br>aeführt wird) und beschleunigt dann auf die gewünschte geführt wird) und beschleunigt dann Geschwindigkeit.

#### **Systemwechsel bei ausgeschaltetem Analogbetrieb: Einstellungen in CV50**

Den weiter oben genannten Nachteil der Geschwindigkeitsanpassung beim Übergang digital nach konventionell können Sie umgehen, wenn Sie den konventionellen Betrieb des Decoders ausschalten (CV29 Bit 3 löschen), aber in der CV50 das Bit 3 setzen. Der Decoder kann dann zwar nicht konventionell betrieben werden, aber die Reaktion beim Systemwechsel ist besser.

Wenn Sie in dieser Einstellung den Decoder vom digitalen Bereich in den konventionellen wechseln lassen, so wird auch hier die Polarität geprüft.

Stimmt die Polarität mit der Fahrtrichtung nicht überein, so bremst der Decoder mit der eingestellten Bremsverzögerung ab.

Stimmt die Polarität mit der Fahrtrichtung überein, so behält der Decoder seine Geschwindigkeit unverändert bei, sofern die konventionelle Spannung am Gleis die gleiche Höhe hat wie die Spannung im digitalen Bereich.

# **Die Geschwindigkeitskennlinie**

# **NMRA konforme Decoder**

Diese Decoder können mit 14/27 oder 28 Fahrstufen betrieben werden und haben intern 63 Geschwindigkeitsstufen. Jeder Fahrstufe können Sie eine dieser 63 Geschwindigkeitsstufen zuordnen.

Bei Betrieb mit 14 Fahrstufen verwendet Fahrstufe 1 den Wert in CV67, Fahrstufe 2 den in CV68, Fahrstufe 3 den in CV69 und so weiter. Bei Betrieb mit 28 Fahrstufen verwendet Fahrstufe 1 den Wert in CV67, Fahrstufe 3 den in CV68, Fahrstufe 5 den in CV69 usw., Zwischenwerte werden gemittelt.

Zur Anschauung die folgende Grafik:

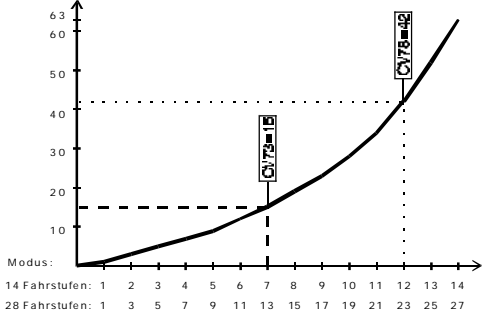

Die Kennlinie ergibt sich also durch die Zuordnung einer internen Geschwindigkeitsstufe zu jeder Fahrstufe. So ist im Beispiel der Grafik der Fahrstufe 7 die Geschwindigkeit 15 (CV73=15, gestrichelte Linie), der Fahrstufe 12 die Geschwindigkeit 42 (CV78=42, gepunktete Linie) zugeordnet.

# **NMRA konforme Decoder XF-Serie**

Diese neue Serie Decoder kann mit 14/27, 28 und 128 Fahrstufen betrieben werden. Intern haben diese Decoder 255 Geschwindigkeitsstufen.

Die Kennlinie wird hier in den CV67 bis CV94 abgelegt, es stehen also 28 CVs zur Verfügung. CV67 entspricht dabei der kleinsten Fahrstufe, der hier eingetragene Wert wird also für Fahrstufe 1 verwendet, CV94 entspricht der höchsten Fahrstufe, wird also je nach Fahrstufenmodus für die Fahrstufe 14 (Modus 14-Fahrstufen), 28 (Modus 28-Fahrstufen) oder 128 (Modus 128-Fahrstufen) verwendet. Wird der Decoder im 128-Fahrstufenmodus betrieben, kann nicht für jede Fahrstufe eine Geschwindigkeitsstufe hinterlegt werden, Zwischenwerte ermittelt der Decoder selbständig.

ov Lenz

# **Programmieren und Auslesen von Empfängereigenschaften**

Hierzu stehen Ihnen im wesentlichen 2 verschiedene Methoden zur Verfügung:

### **Programmieren und Auslesen aus dem Programmiergleis**

### **Programmieren während des Betriebes (PoM)**

"Programmieren während des Betriebes" beherrschen Decoder der XF-Serie, "Programmieren auf dem Programmiergleis beherrschen alle *Digital plus by Lenz<sup>®</sup>* Decoder.

Beim Programmieren während des Betriebes können Sie die Eigenschaften in den CVs ändern ohne die Lok auf ein extra Programmiergleis stellen zu müssen. Ein Auslesen des programmierten Wertes ist aber nur auf dem Programmiergleis möglich.

Beim Programmieren während des Betriebes erhält die Lok einen Befehl, der sich so umschreiben läßt:

"Lok Nummer 1234, schreibe in CV4 den Wert 15!"

Nur die Lok mit der Adresse 1234 wird diesen Befehl ausführen.

Beim Programmieren auf dem Programmiergleis ist es nicht nötig, die Adresse des Empfängers zu wissen. Bei diesem Verfahren erhält der Decoder den Befehl:

"Schreibe in CV4 den Wert 15!"

Jeder Decoder, der diesen Befehl empfängt, wird ihn auch ausführen.

# **Programmieren während des Betriebes**

### Welche Eigenschaften können mit PoM verändert werden?

Alle in einem Lokdecoder vorhandenen CVs können mit PoM verändert werden, Ausnahme sind nur die Basisadresse in CV1 und die erweiterte Adresse in CV17 und CV18. Im praktischen Betrieb werden Sie vermutlich die CVs für die Anfahr- und Bremsverzögerung am häufigsten verändern.

Welche Geräte werden für PoM benötigt?

PoM ist möglich mit dem *Digital plus by Lenz ®* SET02, sowie der Zentrale LZ100 in Verbindung mit dem Handregler LH100 ab Version 3.

Das schrittweise Vorgehen entnehmen Sie bitte den Betriebsanleitungen der betreffenden Geräte.

#### **Programmieren auf dem Programmiergleis**

Mit dieser Methode können alle CVs in den Decodern beschrieben als auch ausgelesen werden. Das schrittweise Vorgehen ist von den verwendeten Geräten abhängig, bitte schauen Sie hier in den Betriebsanleitungen der Geräte nach.

### **Programmierung der Decoder mit Softwareversion kleiner 2.0**

Dieses Verfahren ist nur für diejenigen interessant, die eine Softwareversion kleiner 2 in Ihren *Digital plus by Lenz ®* Geräten haben oder die *Digital plus by Lenz ®* Decoder mit einem anderen Digitalsystem, welches nicht mit Angabe der CV programmieren kann, einsetzen.

Hintergrundwissen:

Neben der Möglichkeit, CVs direkt unter Angabe der betreffenden Nummer zu programmieren gibt es noch eine ältere

Programmiermethode. Diese bezeichnen wir als "Programmierung mit Angabe der Registerposition".

Bei dieser Methode gibt es nur 6 Register, die programmiert oder gelesen werden können. Welche CVs Sie mit diesen Registern erreichen, sehen Sie aus der nebenstehenden Tabelle.

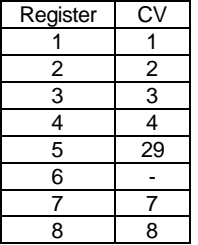

Andere CVs als die hier aufgeführten sind bei den Decodern der XF-Serie nicht erreichbar.

Wie Sie die Programmierung der Register vornehmen, erfahren Sie aus den Betriebsanleitungen der betreffenden Geräte.

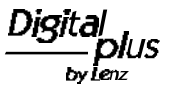

# **Liste der** *Digital plus by Lenz ®* **DCC-Lokempfänger**

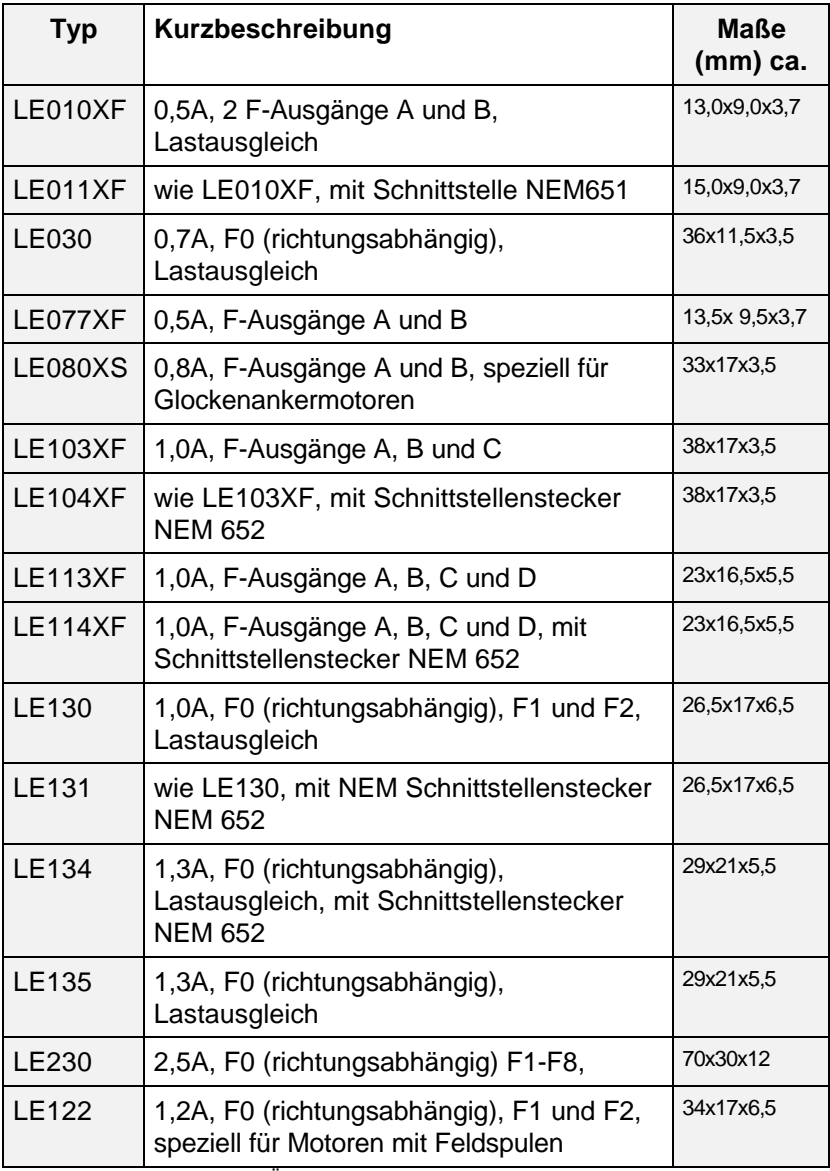

Stand 01.01.2001, Irrtum und Änderungen vorbehalten

# **Anhang**

### **Aufteilung der erweiterten Lokadresse in CV17&18**

In CV17 findet sich das höherwertige Byte der Adresse. Dieses Byte bestimmt den Bereich, in dem die erweiterte Adresse liegen wird. Steht zum Beispiel der Wert 192 in CV, so kann die erweiterte Adresse Werte zwischen 0 und 255 annehmen. Steht in CV17 der Wert 193, so kann die erweiterte Adresse Werte zwischen 256 und 511 annehmen. Dies läßt sich nun fortsetzen bis zum Wert 231 in CV17, dann kann die erweiterte Adresse Werte zwischen 9984 und 10239 annehmen. In der Tabelle weiter unten sind die möglichen Bereiche komplett gelistet.

**Wenn Sie einen Decoder mit der erweiterten Adresse betreiben wollen, so vergessen Sie nicht, in CV29 das Bit 6 zu setzen.**

*Digital plus by Lenz ®* **Systeme ab der Version 3 übernehmen die Aufteilung der Adresse sowie die Konfiguration des Bit 6 in CV29 selbständig. Sehen Sie in den Betriebsanleitungen der betreffenden Geräte nach.**

Wie bestimme ich höher- und niederwertiges Byte einer 4-stelligen Lokadresse?

Zuerst legen Sie die gewünschte Adresse fest, zum Beispiel 1234.

Suchen Sie nun aus der "Tabelle der erweiterten Lokadressen" weiter unten den betreffenden "Adressbereich" heraus. In der Spalte rechts neben diesem Adressbereich finden Sie den Zahlenwert, den Sie in CV17 einschreiben müssen, für unser Beispiel 196.

Um nun den benötigten Wert für CV18 zu ermitteln, rechnen Sie:

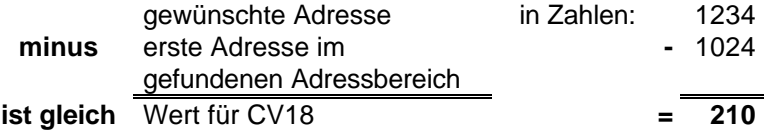

Die Zahl 210 ist also der Wert, den Sie nun in CV18 einschreiben müssen, damit ist Ihr Decoder auf die Adresse 1234 programmiert.

Wenn Sie die Adresse einer Lok auslesen, so lesen Sie nacheinander die CV17 und CV18 aus und gehen dann in umgekehrter Weise vor:

Nehmen wir an Sie haben ausgelesen: CV17 = 228; CV 18 = 145. Schauen Sie zuerst in der Spalte CV17 nach und ermitteln sie den zugehörigen Adressbereich. Die erste mögliche Adresse dieses Bereiches ist 9217.

Jetzt müssen Sie nur noch den Wert aus CV18 hinzurechnen, und schon kennen Sie die Lokadresse:

$$
\begin{array}{r}9216 \\
+ 145 \\
= 9361\n\end{array}
$$

oder, um das Beispiel der Lokadresse 1234 nochmals anzuführen:

$$
\begin{array}{r}\n1024 \\
+ 210 \\
\hline\n= 1234\n\end{array}
$$

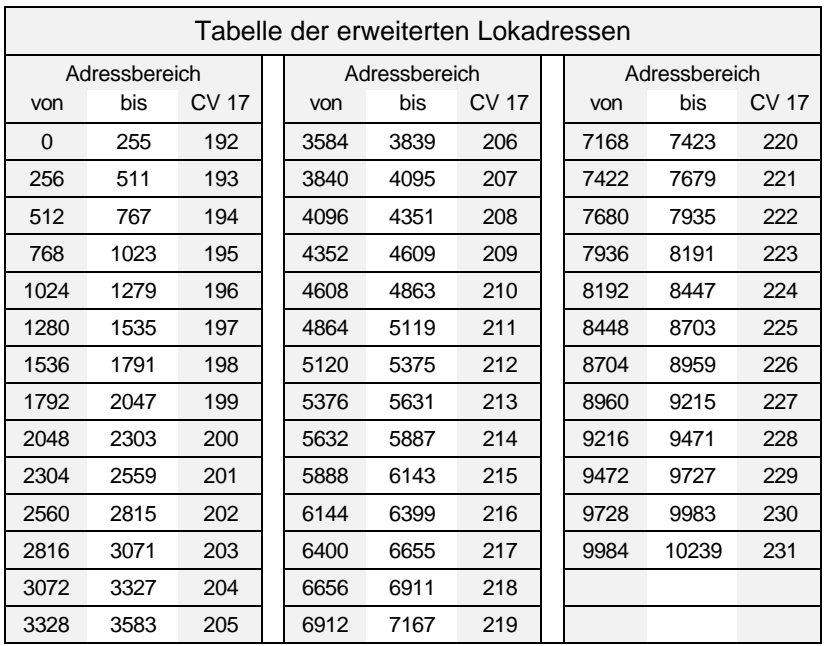

#### **Bits und Bytes - Umrechnungshilfe**

# **Setzen und Löschen von Bits in einer CV**

In vielen CV in den Decodern wird nicht mit Zahlenwerten gearbeitet, sondern mit einzelnen Bits. Wenn Sie einen Decoder programmieren wollen, der das bitweise Ändern von CVs nicht unterstützt müssen Sie, je nachdem welche Bits in den CV gesetzt oder gelöscht sein sollen, den zugehörigen Dezimalwert einprogrammieren.

Stellt sich also die Frage:

*"Welche Dezimalzahl muss ich eingeben, damit welche Bits gesetzt oder gelöscht sind?"*

Jedes gesetzte Bit repräsentiert eine Zahl, eine Wertigkeit. Schreiben Sie einfach die Wertigkeit aller Bits, die in einer CV gesetzt sein sollen, untereinander und addieren Sie diese Wertigkeiten. Hierbei gilt die nebenstehende Tabelle. Jedes nicht gesetzte, also gelöschte Bit hat die Wertigkeit '0'.

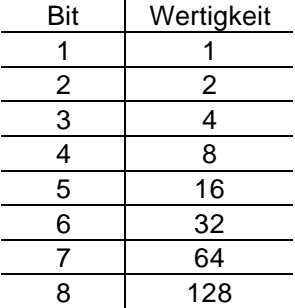

Wenn Sie also beispielsweise das Bit 1 und das Bit 5 setzen wollen, so müssen Sie die Wertigkeiten dieser Bits addieren:

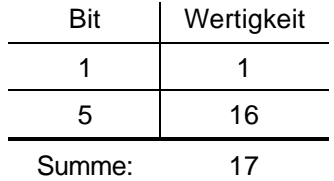

Also ist '17' der Dezimalwert, den Sie in die CV einprogrammieren müssen, wenn die Bits 1 und 5 gesetzt sein sollen.

#### **Was ist wenn?**

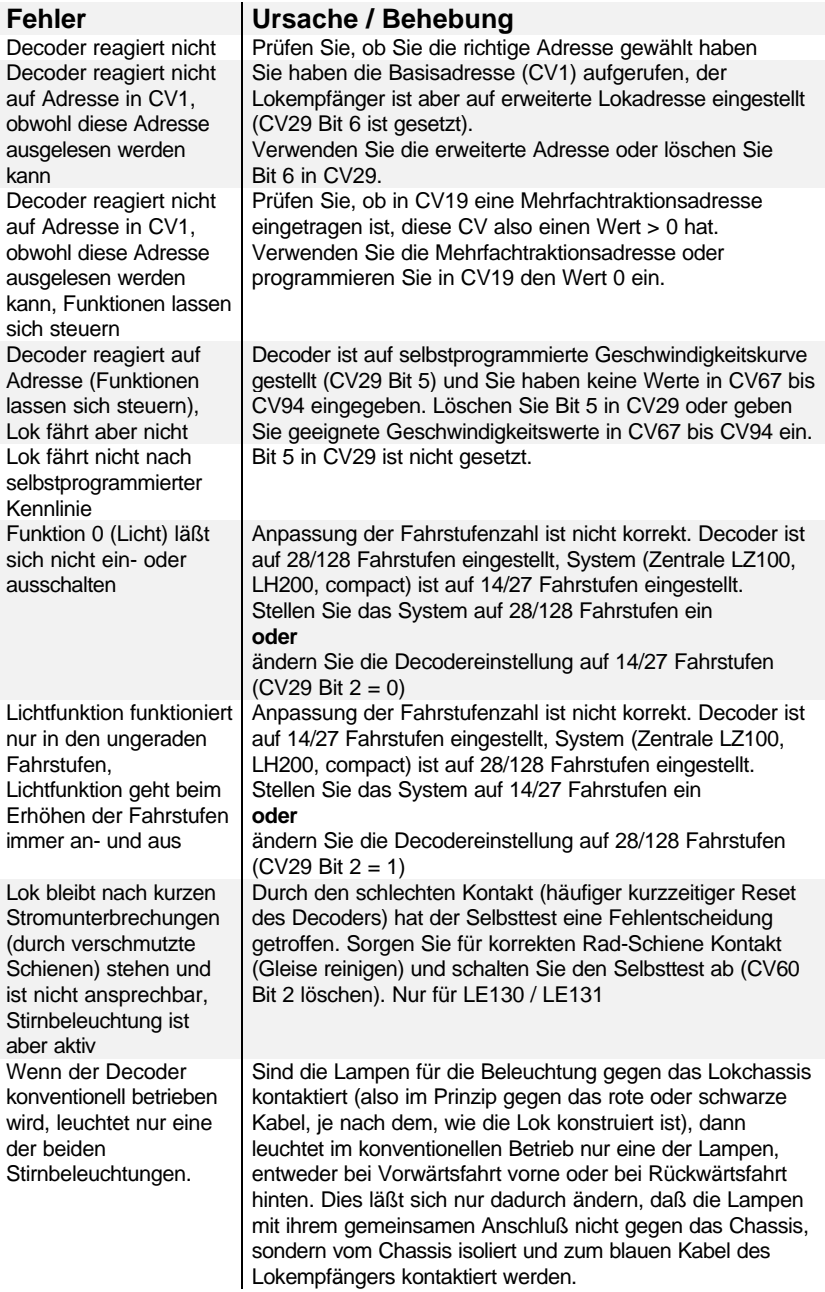

Irrtum sowie Änderung aufgrund des technischen Fortschrittes, der Produktpflege oder anderer Herstellungsmethoden bleiben vorbehalten. 01/01

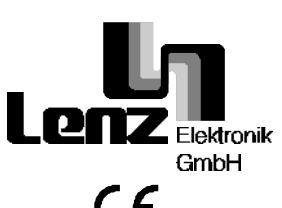

Hüttenbergstraße 29 35398 Gießen Hotline: 06403 900 133 Fax: 06403 900 155 http://www.digital-plus.de http://www.lenz.com e-mail: info@digital-plus.de

C  $\epsilon$  Diese Information bitte für späteren Gebrauch aufbewahren!

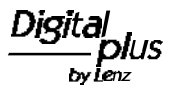